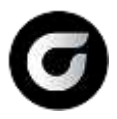

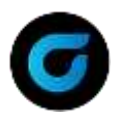

## **About This Document**

This document is intended for users of the Classroom edition of GibbsCAM 2022. It is divided into the following sections.

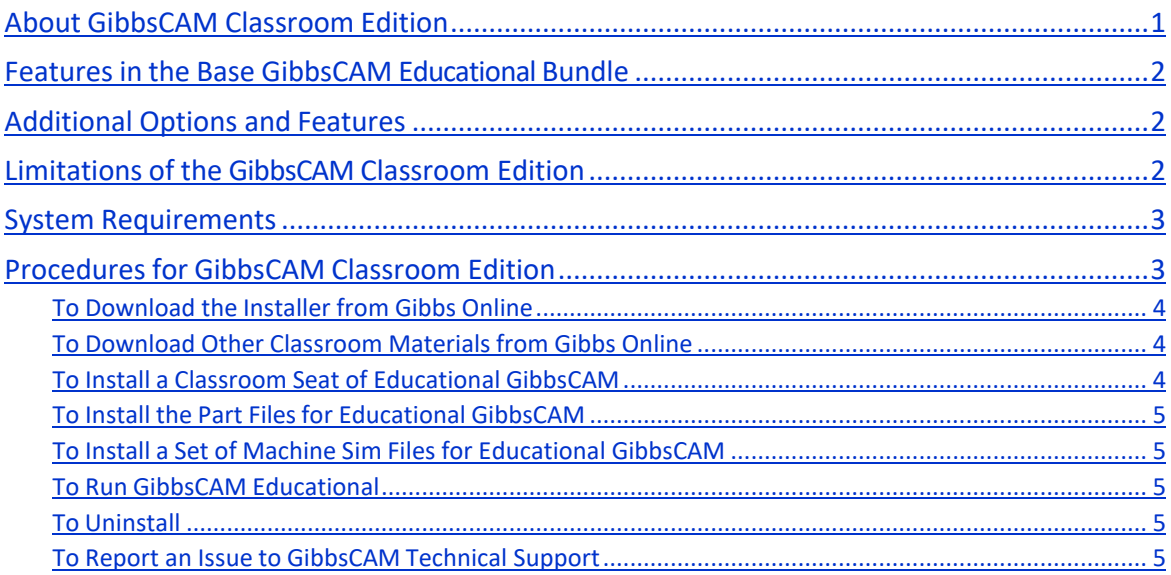

## <span id="page-0-0"></span>**About GibbsCAM Classroom Edition**

The Classroom edition of GibbsCAM provides a low-cost version of GibbsCAM software to facilitate teaching Computer-Aided Manufacturing (CAM) in educational institutions.

GibbsCAM Educational differs from GibbsCAM Industrial in the following respects:

- The interface and posting output are branded "Not for Commercial Use".
- Posting is branded specifically to each school.
- Output of save/copy/paste actions is limited to Educational format.
- File formats are intentionally incompatible with GibbsCAM Industrial. File extensions are:
	- o \*.evnc Parts
	- o \*.eprc2 Processes
	- o \*.epost Posts
- Industrial-edition documentation and samples are re-used for Educational, and so the instructor should explain that file extensions (.vnc, .prc, and .post) in the documentation should be read as .**e**vnc, .**e**prc2, and .**e**post in the Educational environment, and that output of save/copy/paste actions is confined to the .evnc/.eprc2 formats.
- GibbsCAM Educational has a base feature set (base bundle) that can be expanded with additional options as described on page [2.](#page-1-0)

As with Industrial: Seats are licensed through authorized GibbsCAM Resellers, and can be secured by Network Licensing Option (NLO), software lock, or hardware key. GUIs are available in all 18 supported languages.

Instructors and Resellers can contact GibbsCAM Technical Support:

- Email: [Support@GibbsCAM.com](mailto:Support@GibbsCAM.com?subject=GibbsCAM%2014%20Educational%20Edition)
- Telephone: +1.805.523.0004; or (800) 654-9399 in North America

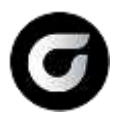

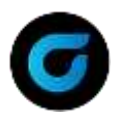

# <span id="page-1-0"></span>**Features in the Base GibbsCAM Educational Bundle**

The base GibbsCAM Educational bundle comprises the following options and features:

- Mill/Turn (including Mill, Lathe, and Polar & Cylindrical Milling)
- Probing
- Advanced CS
- Solids (including Solids Import, 2.5D Solids, and SolidSurfacer)
- Machine Simulation
- VoluMill Wireframe, VoluMill Solids, and VoluTurn
- Plug-ins (except plug-ins for posting, MTM, Radial Milling, 5-Axis, and OPTICAM/Wire EDM)
- Exchange and Solids Import allow you to import from: ACIS / SAT, Autodesk Inventor, DXF, IGES, point list, STL, Parasolid, and Solid Edge
- The ability to post (limited to \*.**e**post format only, branded with classroom identification).
- Access to custom plug-ins and all functionality of Plug-In Manager.

## <span id="page-1-1"></span>**Additional Options and Features**

The following additional options and features can be purchased.

- Multi-Task Machining (MTM)
- Multi-Axis Bundle: Radial Milling, 5-Axis, and Tombstone Management System
- Data Exchange (import functions only):
	- o CATIA V4 or V5
	- o PTC Creo Parametric (GRANITE)
	- o Siemens PLM (UGS) NX
- CutDATA database of materials and feeds/speeds
- OPTICAM Wire EDM

## <span id="page-1-2"></span>**Limitations of the GibbsCAM Classroom Edition**

Before you use the software or report any issues with it, please be aware of the following intentional limitations of the Classroom edition:

- The output of save/copy/paste actions is limited to Educational format.
- File formats are intentionally incompatible with all GibbsCAM Industrial editions.
- The automatic Update Notifier is disabled.
- Except for this Readme, all end-user documentation (and some of the GUI) uses terms from GibbsCAM Industrial. For example, in the Classroom edition, the Import VNC plug-in allows importation of \*.**e**vnc files, but it is nonetheless called "Import VNC".

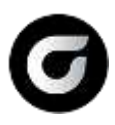

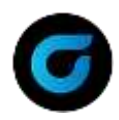

# <span id="page-2-0"></span>**System Requirements**

Before installing GibbsCAM, ensure your system meets the following minimum requirements.

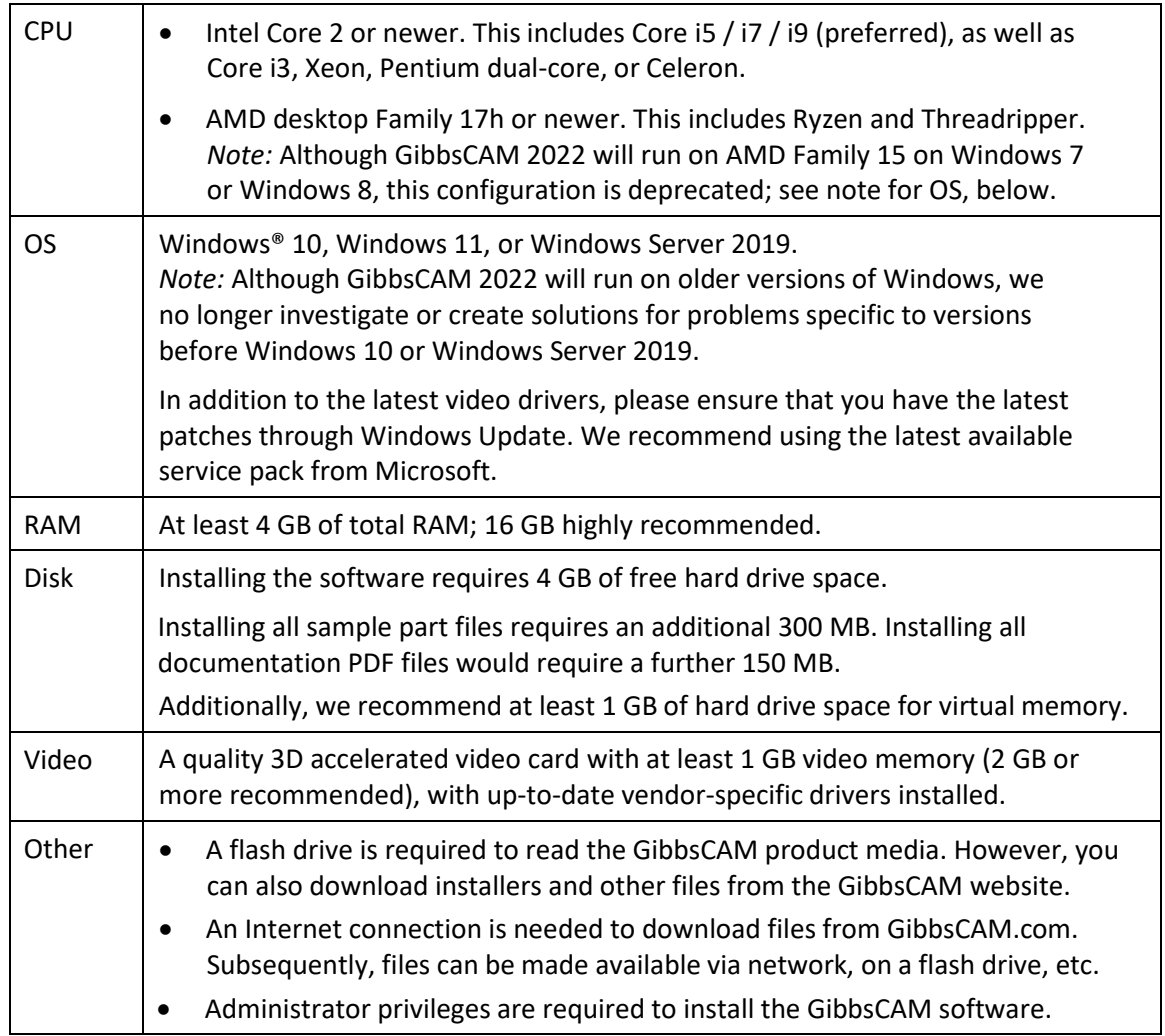

For best performance, we recommend a system running Windows 10 or Windows 11 with 16 GB of RAM on a high-end Intel processor (Core i5/i7/i9 with four or more cores) or AMD processor (Ryzen or Threadripper), with an NVIDIA video card with at least 2 GB of video memory.

# <span id="page-2-1"></span>**Procedures for GibbsCAM Classroom Edition**

This section contains procedures for accomplishing the following Classroom Edition tasks.

- To Download [the Installer from](#page-2-2) Gibbs Online
- To Download Other Classroom Materials [from Gibbs](#page-3-1) Online
- To Install a Classroom Seat of [Educational](#page-3-2) GibbsCAM
- [To Install the Part Files for Educational GibbsCAM](#page-4-0)
- To Install a Set of Machine Sim Files for [Educational](#page-4-1) GibbsCAM
- To Run GibbsCAM [Educational](#page-4-2)
- To [Uninstall](#page-4-3)
- <span id="page-2-2"></span>• To Report an Issue to [GibbsCAM](#page-4-4) Technical Support

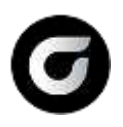

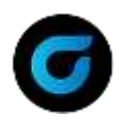

### <span id="page-3-0"></span>**To Download the Installer from Gibbs Online**

- 1. Point your browser at Gibbs Online: https://online.GibbsCAM.com/
- 2. Under **Software Downloads**, click the link for [GibbsCAM](https://online.gibbscam.com/software_downloads.php) Software and scroll down to the **Classroom Edition** section (near the end of the page).
- 3. Select the language and locale you want, such as "English US" or "Portuguese".
- 4. Click the Download Now button.
- 5. Save the executable (such as: GibbsCAM\_x64\_v22.0.99.9\_en-US\_Classroom.exe).

#### <span id="page-3-1"></span>**To Download Other Classroom Materials from Gibbs Online**

- 1. Point your browser at Gibbs Online: [https://online.GibbsCAM.com/.](https://online.gibbscam.com/)
- 2. Under **Software Downloads**, click the link for [GibbsCAM](https://online.gibbscam.com/software_downloads.php) Software and do one of the following:
	- Clink the link for the documentation you want todownload (PDFs in English, Czech, French, German, Italian, Japanese, or Spanish).
	- Click the link for samples you want to download (part files, Machine Sim models, macros, and others).

#### <span id="page-3-2"></span>**To Install a Classroom Seat of Educational GibbsCAM**

*Before you begin:* See "System Requirements" on page [3.](#page-2-0)

- 1. Do one of the following:
	- Run the installer file that you downloaded from [Gibbs Online](https://online.gibbscam.com/) (see procedure above).
	- Insert the flash drive. Either the system will auto-run the correct installer file, or you can manually run **GibbsCAM\_x64\_v22.0.***m***.***n***\_en-US\_Classroom.exe**
- 2. Wait a few moments for the files to extract. If prompted by User Account Control to use administrator privileges, click Yes.
- 3. Read the information about GibbsCAM Classroom Edition. Click Next to continue.
- 4. Follow the wizard's instructions for installing v22.0.*m*.*n*:
	- a. Accept the terms of the license agreement and then click Next.
	- b. Select zero or more Add-Ins, select or accept the destination folder for the installation, and then click Next.

*Note:* Some add-ins may require you to accept additional license agreements.

c. Click Install. When the installation is complete, click Finish to close the setup.

For detailed topics on installation, registration, network licensing, migration, or maintenance, refer to the *Installation* guide (PDF or online help).

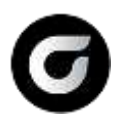

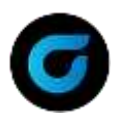

### <span id="page-4-0"></span>**To Install the Part Files for Educational GibbsCAM**

- 1. Run the self-extracting executable file (typically named  $V22$  Sample Parts\*.exe).
- 2. Read the Disclaimer.
- 3. Accept or change the installation directory and then click Install.

*Result:* In the specified location (such as ... \CAMBRIO\), a new folder is created, named PartFiles\. The "Part Files" folder contains option-specific subfolders that contain part files (\*.evnc files) referenced by the documentation for that option.

#### <span id="page-4-1"></span>**To Install a Set of Machine Sim Files for Educational GibbsCAM**

- 1. Run the executable appropriate for your machine (examples: "Haas Vert 5th r3.exe", "Mori NT4250 - r4.exe", and so forth).
- 2. Read the Disclaimer.
- 3. Accept or specify the installation directory and then click Install.
- 4. Repeat as needed for other machines.

*Result:* In the specified location (such as …\CAMBRIO\Machine Sim Samples\), a new machine-specific folder is created. This contains  $*$ , asy,  $*$ , fb,  $*$ , dat, and  $*$ , ini files for the machine, as well as subfolders containing MDDs, VMMs, part files (\*.evnc files), and scripts used by the GibbsCAM Machine Simulation option.

#### <span id="page-4-2"></span>**To Run GibbsCAM Educational**

To run GibbsCAM Classroom Edition, do one of the following:

- Double-click the desktop icon "**GibbsCAM 2022 Educational, v2022.0.***m***.***n*".
- From the **Start** button: Programs > GibbsCAM, run "**GibbsCAM 2022 ClassroomEdition**".
- Open an  $*$ . evnc file (or drag an  $*$ . evnc file to a running instance of GibbsCAM).

The first time you start GibbsCAM, the system prompts you to activate security. Click the link Run Registration Tool to enter your product code and customer information.

#### <span id="page-4-3"></span>**To Uninstall**

- 1. Start Control Panel > **Programs and Features**.
- 2. Right-click **GibbsCAM 2022 Classroom Edition v22.0.***m***.***n* and click Uninstall.
- 3. In response to the prompt, click Yes to completely remove the application and its features.

#### <span id="page-4-4"></span>**To Report an Issue to GibbsCAM Technical Support**

- To report an issue by e-mail............. [Support@GibbsCAM.com](mailto:Support@GibbsCAM.com?subject=GibbsCAM%2014%20Educational%20Edition)
- To report an issue by telephone ...... +1.805.523.0004; or (800) 654-9399 in North America
- To report an issue by mail................ 323 Science Dr / Moorpark, CA 93021 USA